LES SPÉCIFICATIONS ET INFORMATIONS RELATIVES AUX PRODUITS PRÉSENTÉS DANS CE MANUEL SONT SUSCEPTIBLES DE MODIFICATIONS SANS PRÉAVIS. TOUTES LES DÉCLARATIONS, INFORMATIONS ET RECOMMANDATIONS FOURNIES DANS CE

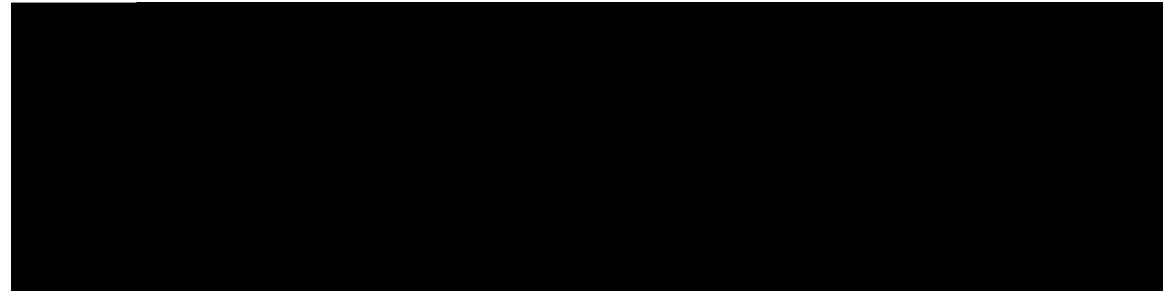

### TABLE DES MATIÈRES

Okug gp

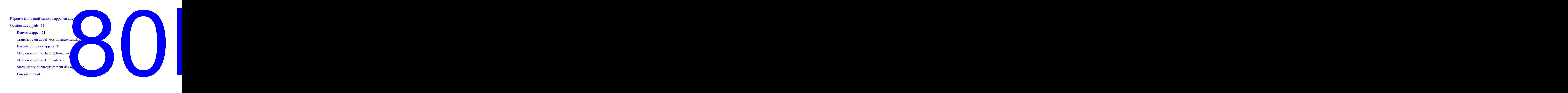

[Mise](#page-41-0) attention and the set of the set of the set of the set of the set of the set of the set of the set of the set of the set of the set of the set of the set of the set of the set of the set of the set of the set of the s

Composition du numéro à appeler à

Message [d'accueil](#page-79-0) de l'agent **70** [Réponse](#page-79-1) **70** Code [d'affaire](#page-79-2) client **70** Code [d'autorisation](#page-80-0) forcée **71** T age

Activation de Bluetooth **92**

Déconnexion d'un accessoire Bluetooth **92 1 0 000Q**

Suppression d'un accessoire Bluetooth **92**

### **Hqktg cwz swguvkqpu** 93

Comment renvoyer un appel entrant ? **93**

Comment désactiver la sonnerie d'un appel si je suis en communication ? **94** Activation de Bluetooth 92<br>
Déconnexion d'un accessoire Bluetooth 92<br>
Suppression d'un accessoire Bluetooth 92<br> **g ewz swguviqpu 93**<br>
Comment reprendre un appel entrant ? 93<br>
Comment désactiver la sonnerie d'un appel si je *Activationde Bluetooth [9](#page-101-0)2***<br>
Déconnexion d'un accessoire Bluetooth 92<br>
<b>Suppression d'un accessoire Bluetooth 92**<br> **7 2** *T* **<b>Suppression 93**<br> **EXECUTE 2008**<br> **EXECUTE 2009**<br> **EXECUTE 2009**<br> **P EXECUTE 2009**<br> **P E** 

Comment reprendre un appel mis en attente ?

Déclaration FCC - Exposition aux [rayonnements](#page-114-0) RF **105**

Déclaration FCC relative aux récepteurs et aux appareils [numériques](#page-114-1) de classe BF

 **Guide de l'utilisateur des téléphones IP Cisco Unified 8941 et 8945 pour Cisco Unified Communications Manager 10.0 (SCCP et SIP)**

- Mode économies d'énergie
- Support du combiné

## **Connexions du téléphone**

Utilisez la figure ci-dessous pour

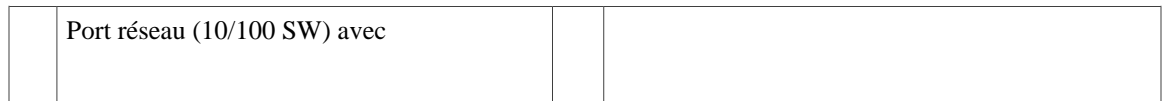

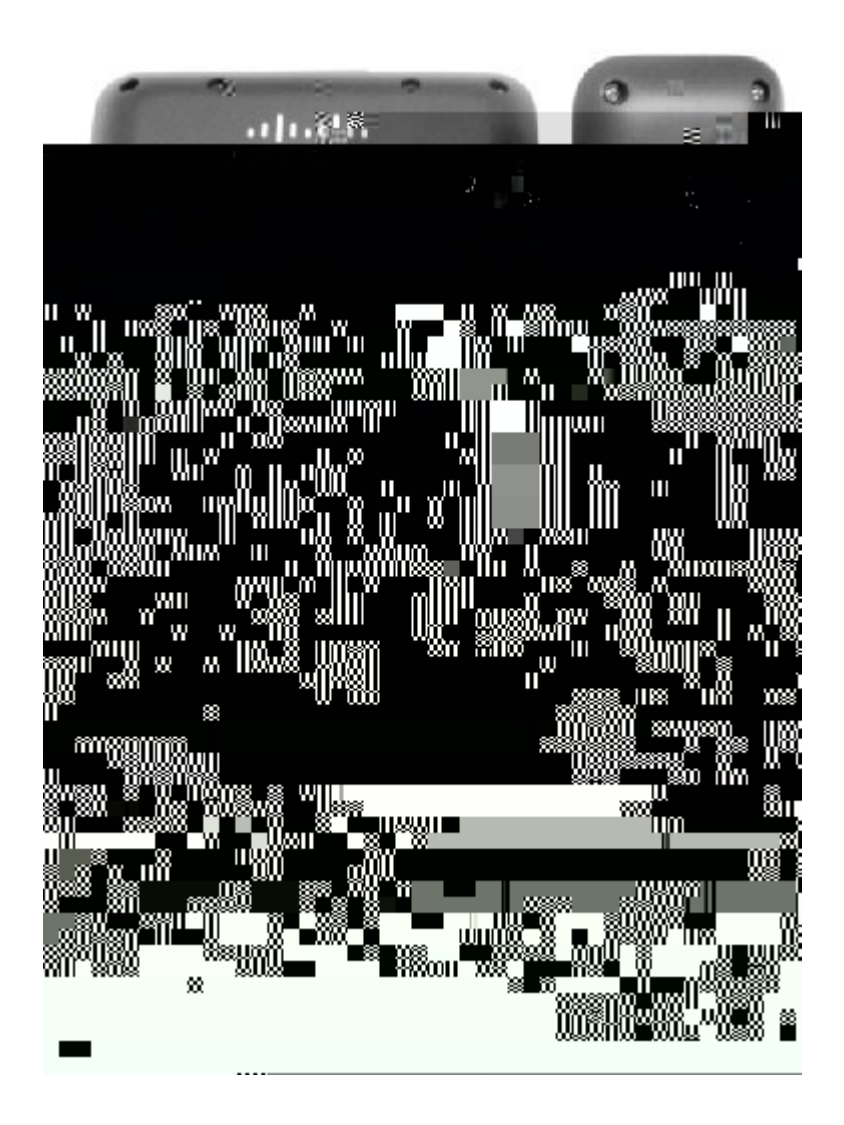

## Boutons et matériel

Votre téléphone fournit un

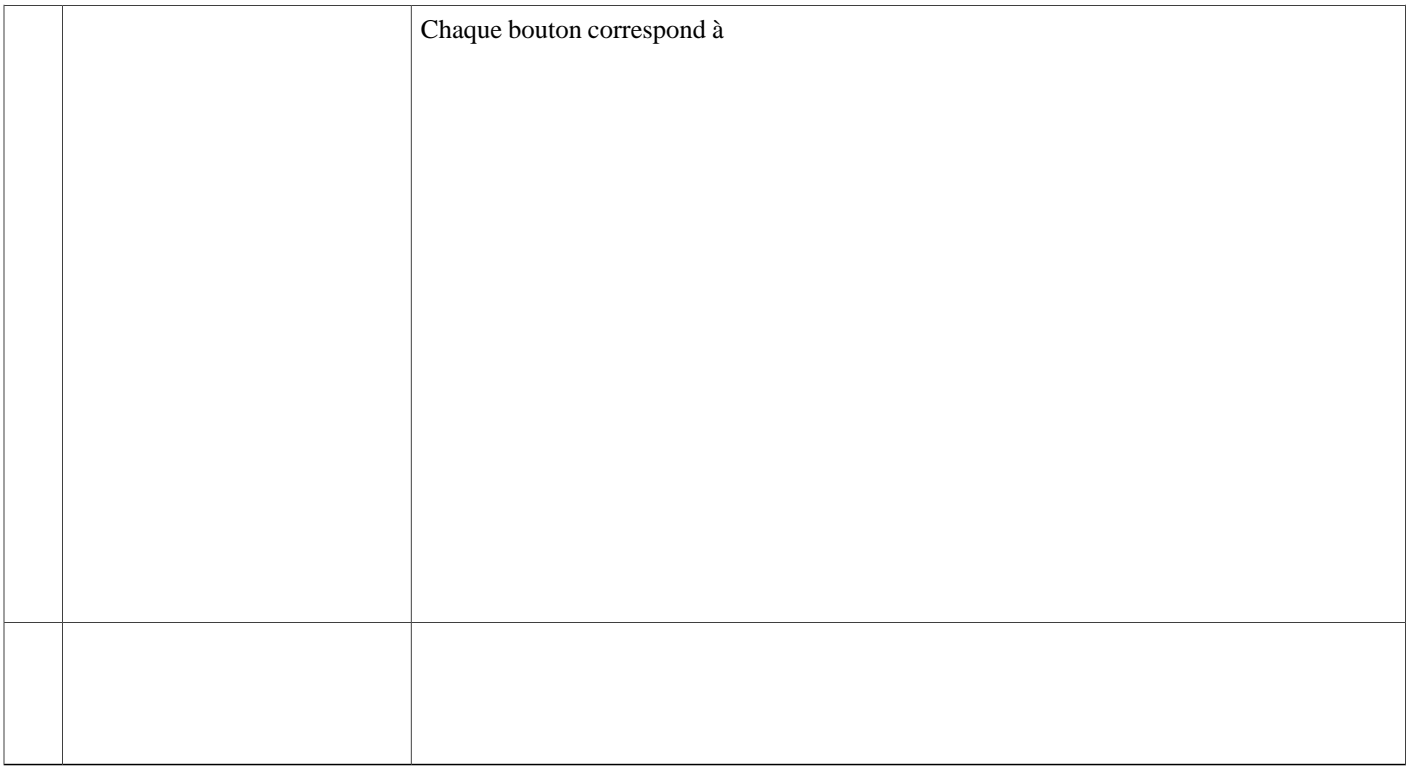

**Téléphone doté d'une seule ligne**

Si vous traitez de nombreux appels simultanément, il est recommandé d'utiliser le bouton Répondre pour répondre à l'appel entrant le plus ancien sans avoir à faire défiler la liste des appels et à le sélectionner. Pour plus

# **Économies d'énergie**

En fonction de la façon dont votre administrateur système

T

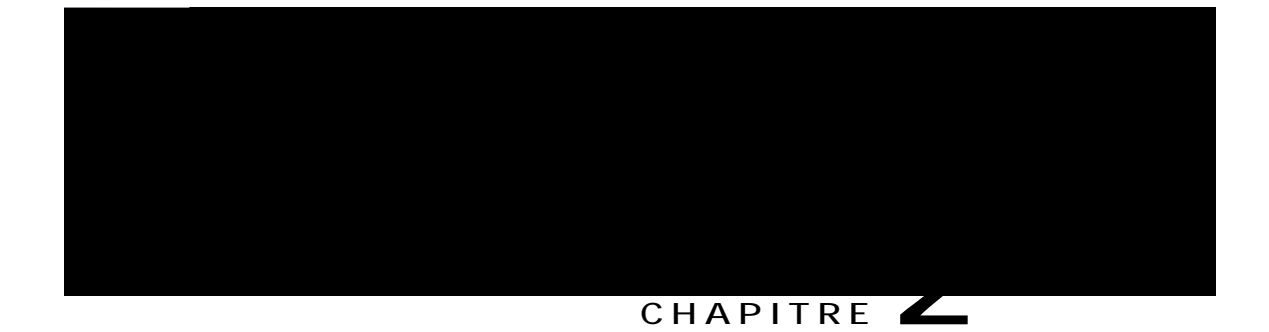

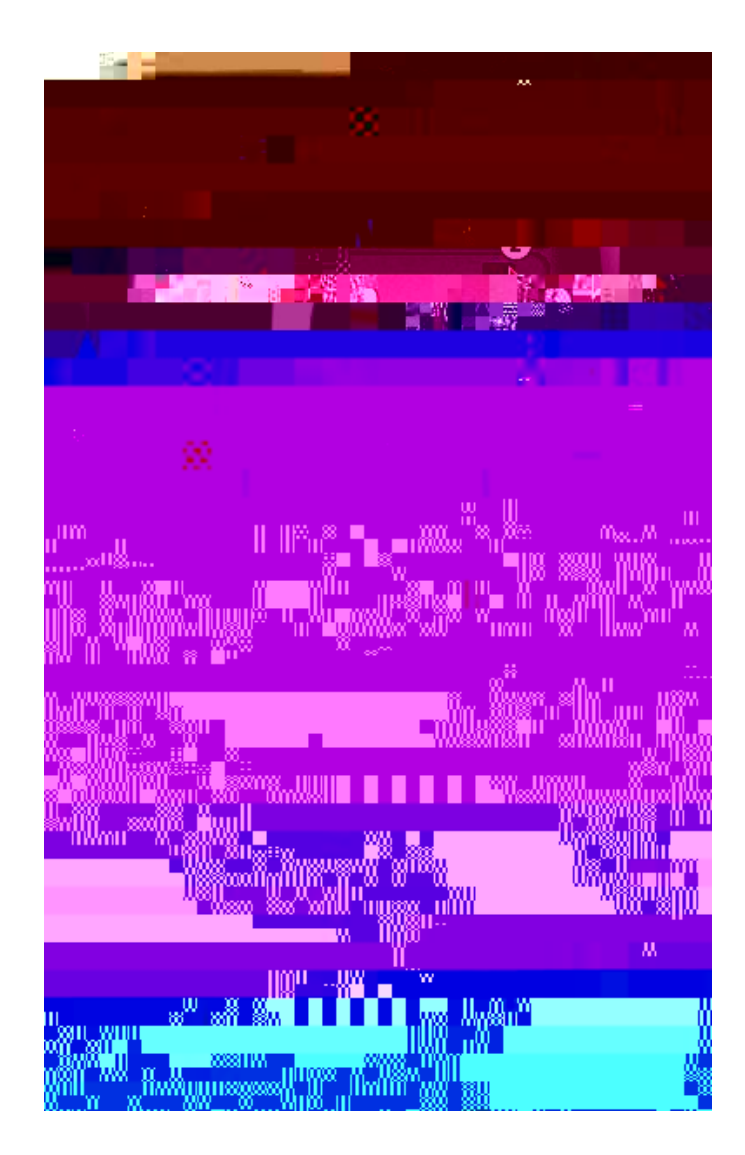

**Procédure**

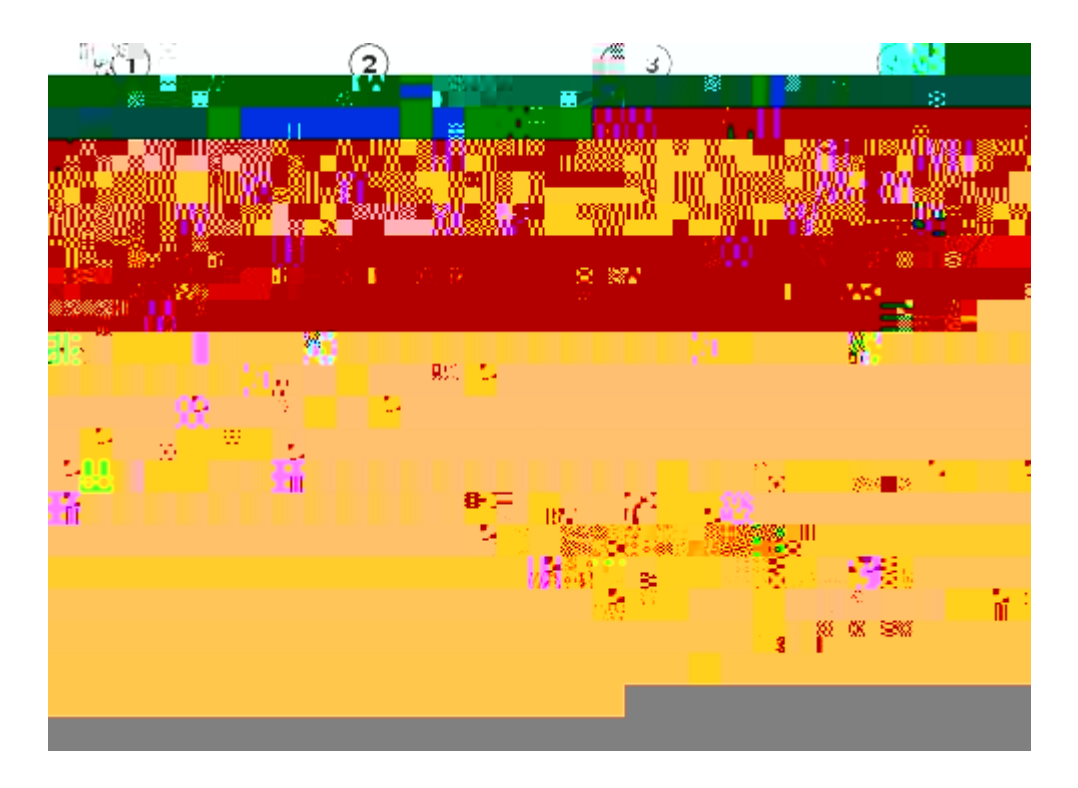

Procédure

Étape 1 Décrochez le combiné

T

 **Guide de l'utilisateur des téléphones IP Cisco Unified 8941 et 8945 pour Cisco Unified Communications Manager 10.0 (SCCP et SIP)**

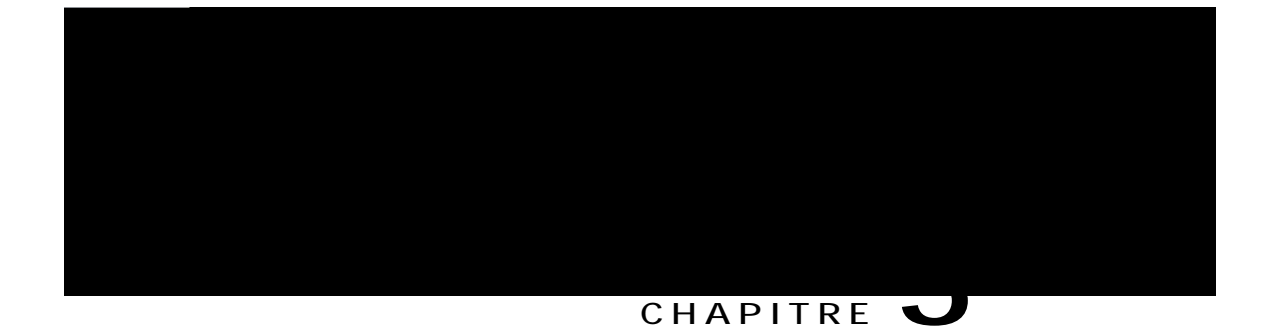

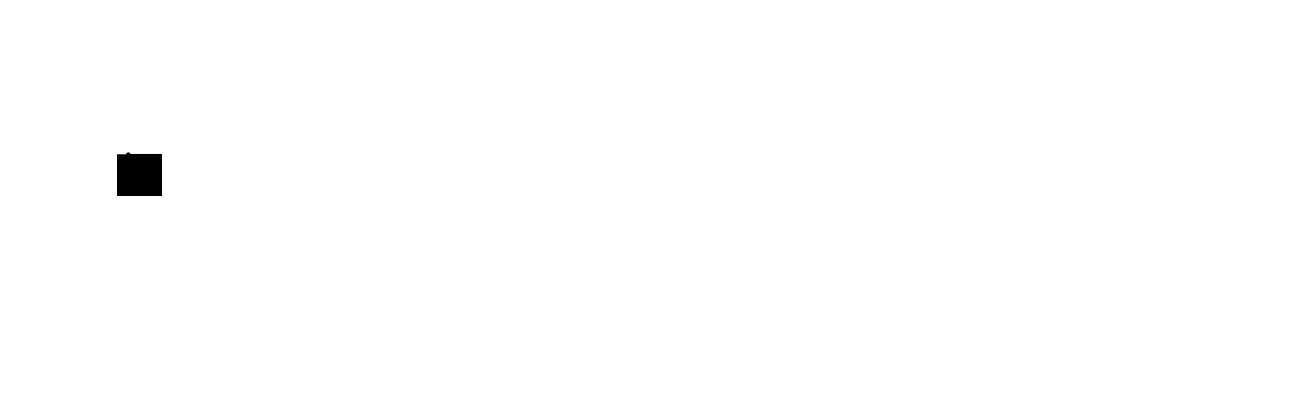

Étape 2 Si des enregistrements

Votre administrateur système configure le bouton Répondre en fonction de vos besoins en matière de gestion des appels et de votre environnement de travail. Cette fonction

• Assurez-vous que le bouton Casque est allumé.

Lorsque vous recevez un appel, la réponse est automatique et vous interagissez avec l'appelant par l'intermédiaire du casque.

- b) Pour mettre fin aux appels ou passer des appels, utilisez les boutons et les touches de fonction. N'utilisez pas le bouton Casque .
- c) Si vous ne souhaitez pas répondre automatiquement aux appels avec le casque, appuyez sur le bouton Casque

<span id="page-34-0"></span>• Vous pouvez également connecter deux appels
# **Renvoi de tous les appels**

 $\overline{a}$ 

#### **Procédure**

Étape 1 Sur une ligne inactive à partir de laquelle vous voulez renvoyer vos appels, appuyez sur **Tgpxq{gt vqwv**.

**Étape 2** Saisissez un numéro de

# **Basculement entre des appels en attente et actifs**

Utilisez les boutons Session

### Attente à distance

Lorsque

### Retecig f)crrgnu fktki<sup>2</sup>

Cette fonction permet de

# **Parcage d'un appel à l'aide de la fonction Parcage d'appels dirigé assisté**

Si vous ne parvenez

# **Gestion des appels intercom**

La fonction Intercom permet de passer et de recevoir des appels unidirectionnels via une ligne intercom de numérotation

- Serveur actif
- Serveur de secours

 **Guide de l'utilisateur des téléphones IP Cisco Unified 8941 et 8945 pour Cisco Unified Communications Manager 10.0 (SCCP et SIP)**

 $\mathbf I$ 

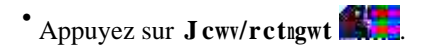

- Appuyez sur **Ecuswg**
- Décrochez le combiné.

### **Recherche d'un contact et composition de son numéro lors d'une communication**

**Procédure**

- Étape 1 Appuyez sur **Eqpvcevu**
- Étape 2 Utilisez le pavé de navigation et le bouton Sélectionner pour faire défiler la liste et sélectionner T<sup>2</sup>rgtvqktg f)gpvtgrtkug.
- **Étape 3** Sélectionnez un de ces critères de recherche ou les deux pour rechercher un collègue :
	- Prénom
	- Nom

**Étape 4** Saisissez les informations des critères de

# Connexion au répertoire personnel et déconnexion

Procédure

Étape 1 Appuyez sur Eqpvcevu

# **Composition d'un numéro à partir du Répertoire personnel**

**Procédure**

Étape 1 Appuyez sur **Eqpvcevu** .

**Étape 2**

- Si vous utilisez Cisco WebDialer pour la première fois, vérifiez les préférences dans la page Passage d'un appel. **Remarque**
- Étape 4 Sélectionnez Eq o rqugt.
- Étape 5 Sélectionnez **Tceetqejgt** ou raccrochez le

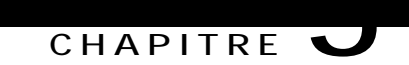

# **Historique des appels**

- [Présentation](#page-52-0) de l'historique des appels, page 43
- Affichage de [l'historique](#page-53-0) des appels, page 44
- Affichage des détails des [enregistrements](#page-53-1) d'appels, page 44
- <span id="page-52-0"></span>• Filtrage de [l'historique](#page-54-0)

<span id="page-54-0"></span> $\bullet$ 

# **Composition d'un numéro à partir de l'historique d'appels**

# **Effacement de l'historique des appels**

- Étape 1 Appuyez sur **Crrakecvkqpu**
- Étape 2 Utilisez le pavé de navigation et le bouton Sélectionner pour faire défiler la liste et sélectionner **J**kuvqtkswg fgu crrgnu.
- **Étape 3** Appuyez sur Ghhcegt nc nkuvg pour effacer

 **Guide de l'utilisateur des téléphones IP Cisco Unified 8941 et 8945 pour Cisco Unified Communications Manager 10.0 (SCCP et SIP)**

Étape 4 Attendez la tonalité accélérée (si elle est disponible) dans le combiné, le

### **Ajout d'un tiers à une conférence**

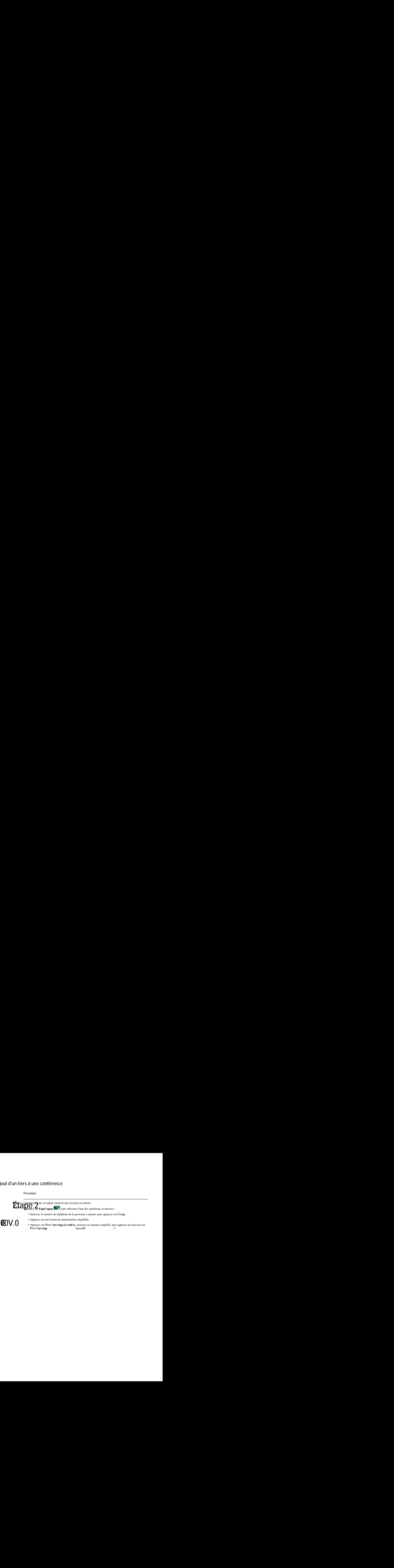

### Basculement entre des appels avant d'exécuter une conférence

Vous pouvez vous entretenir en privé dans la conférence et avec une autre personne, avant d'ajouter la personne à la conférence.

#### Procédure

Étape 1 Appelez un nouveau participant à la conférence, mais ne l'ajoutez pas à la conférence !

# **Organisation d'une conférence Meet Me**

#### **Procédure**

 $\equiv$ 

- **Étape 1** Demandez un numéro de téléphone Meet Me à votre administrateur système.
- **Étape 2** Communiquez le numéro aux autres participants.
- **Étape 3** Lorsque vous êtes prêt à démarrer la réunion, décrochez le combiné pour obtenir une

**Rubriques connexes**

Pause de la [numérotation](#page-64-0) simplifiée, à la page 55

### **Composition du numéro à appeler à l'aide du bouton de numérotation simplifiée**

**Avant de commencer**

Pour pouvoir utiliser les codes de numérotation simplifiée sur votre téléphone, vous devez configurer la numérotation simplifiée dans le portail Self Care.

**Procédure**

Pour passer un appel, appuyez sur un bouton de numérotation simplifiée sur la gauche du téléphone.

### **Composition du numéro à appeler à l'aide des codes de numérotation simplifiée**

Avant de pouvoir utiliser les codes de numérotation simplifiée sur votre téléphone, vous devez les configurer dans le portail Self Care.

**Procédure**

<span id="page-64-0"></span>**Étape 1** Pour passer un appel avec un code de numérotation simplifiée en mode combiné raccroché, saisissez le code de numérotation simplifiée, puis

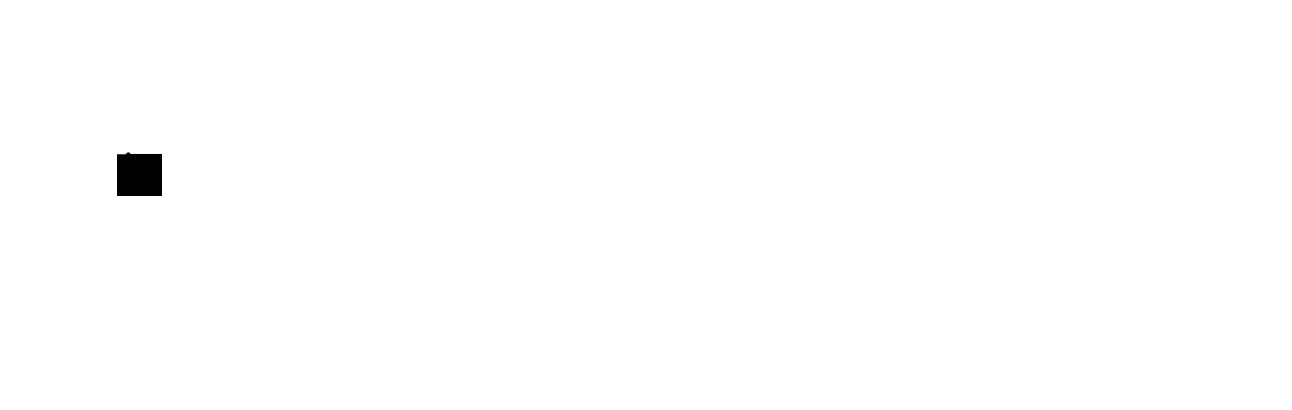

# Fonction Ne pas déranger

La fonction Ne pas déranger (NPD) permet de désactiver un indicateur d'appel entrant :

- · La sonnerie de votre téléphone
- La sonnerie et toutes les notifications visuelles indiquant un appel entrant

Lorsque la fonction Ne pas déranger est activée, vos appels entrants sont renvoyés vers un autre numéro (votre messagerie vocale par exemple, si elle est configur ivé fiM onf pel

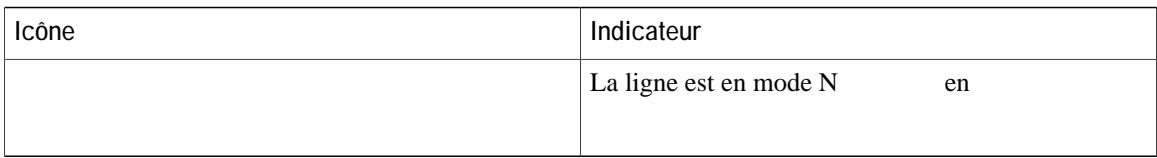

d'adopter votre profil utilisateurDA26hMpris vos lignes et &AlaCtéfiGhGhAsldéDläféphone, fejNAMM164AAFBBENDESM50VVV les paramètres Web. Pour plus d'informations, contactez votre administrateur šýšťèmé5.000510(D\021)Tj0.001 TcF0 17 T d'adopter votre profil utilisateur: Alexinghis vos lignes et Elibidedesialgustateur.<br> **1 0 1 1 412 1 412 1 412 1 412 1 413 TATOMARION** S. Contactez votre administrateur système. 000510(DR27)1J0.001 TeP0 17<br> **1 21 Activatio** 

### **Activation de Extension Mobility**

### **Activation de Mobile Connect**

 $\overline{a}$ 

#### **Procédure**

Étape 1 Appuyez sur le bouton Oqdkakv<sup>2</sup> pour afficher l'état actuel de la destination

 $\overline{\phantom{a}}$
### **Connexion et déconnexion d'un groupe de recherche**

Les appels directs continueront à sonner sur votre téléphone, même en cas de déconnexion du groupe.

**Procédure**

**Étape 1** Appuyez

### **Passage d'un appel à l'autre sur une même ligne**

#### **Procédure**

**Étape 1** Sélectionnez un appel en effectuant l'une des opérations ci-dessous :

• Utilisez le rcx<sup>2</sup> fg pcxki cvkqp et le dqwvqp U<sup>2</sup>ngevkqppgt pour sélectionner un

Appuyez sur  $T^2$ **rqpftg** ou sur le bouton Ligne pour répondre à l'appel.

Appuyez sur le bouton Ligne d'une

**Guide de l'utilisateur des téléphones IP Cisco Unified 8941 et 8945 pour Cisco Unified Communications Manager 10.0**

**Fonctions d'appel avancées**

 $\overline{\phantom{a}}$ 

 $\mathbf I$ 

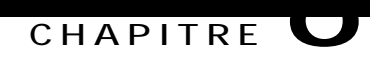

# **Opérations avancées**

- Appels vidéo et [sécurité,](#page-78-0) page 69
- [Fonctions](#page-78-1) d'appel, page 69
- Boutons Fonction et touches [dynamiques,](#page-81-0) page 72
- [Présentation](#page-83-0) de Survivable Remote Site Telephony, page 74
- [Client](#page-85-0) VPN, page 76

## <span id="page-78-1"></span><span id="page-78-0"></span>**Appels vidéo et sécurité**

Le son d'un appel peut être sécurisé ou non. De même, le

**Message d'accueil de l'agent**

<span id="page-80-0"></span>Rubriques connexes

Code d'autorisation forcée, à,

## <span id="page-83-0"></span>**Présentation de Survivable Remote Site Telephony**

Si la communication entre votre téléphone et le serveur

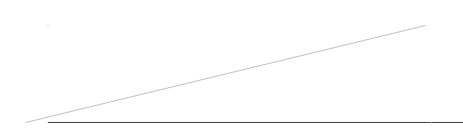

<u> 1989 - Andrea Santa Andrea Santa Andrea Santa Andrea Santa Andrea Santa Andrea Santa Andrea Santa Andrea San</u>

Sur le téléphone dans

### **Paramètres de connexion VPN**

La fenêtre VPN ( $Crr$ keckqpu >  $XRP$ ) comporte les champs ci-dessous :

• Activer ou désactiver VPN :si la détection automatique de la connexion au réseau est désactivée, basculez le

### **Activation de la fonction Vidéo transmission auto**

Vous pouvez transmettre la vidéo automatiquement chaque fois qu'un appel est lancé ou accepté.

### $Crrgnu xkf^2q$

Active de l'ésactive les appels vidéos pour le téléphone.

Vqwlqwtu gpxq{gt

## Réglage de la luminosité vidéo

Procédure

Étape 1 Appuyez sur Crrikecvkqpu

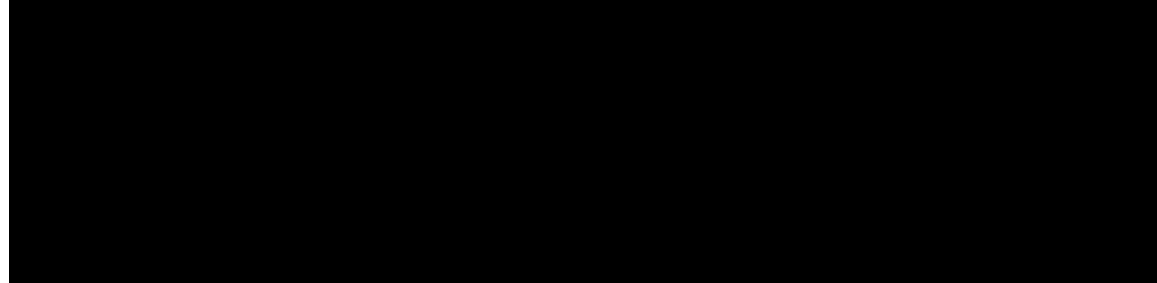

### **CHAPITRE**

# **Bluetooth**

### **Activation de Bluetooth**

Cette procédure ne

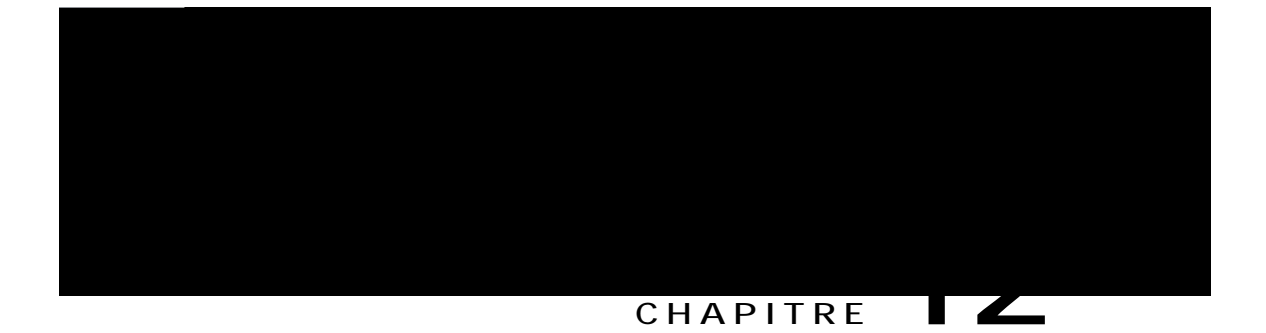

#### **Réponse**

Pour renvoyer un appel entrant (quisonne) lorsque vous êtes en communication, utilisez le pavé de navigation pour mettre l'appel entrant

# **Comment quitter une application en cours d'exécution ?**

#### **Question**

Comment quitter une application en cours d'exécution ?

**Réponse**

Pour quitter une application en cours d'exécution,

## **Quelle est l'utilité de la touche Permuter ?**

#### **Question**

Quelle est l'utilité de la touche Permuter ?

**Réponse**

La touche

## **Pourquoi certains appels n'affichent pas la vidéo sur mon téléphone vidéo ?**

**Question**

Pourquoi certains appels n'affichent pas la vidéo sur
#### **Réponse**

Votre réseau est surchargé et votre téléphone ne peut pas maintenir la partie vidéo de votre appel. Si le problème persiste, prévenez votre administrateur système.

# **Comment afficher de nouveau la clause d'exclusion de responsabilité et l'accepter ?**

**Question** Comment puis-je af

**Solution**

- Éloigner le périphérique externe de la source émettrice des signaux de fréquences radio ou audio.
- Maintenir les câbles du périphérique externe éloignés

## **Déclaration FCC - Exposition aux rayonnements RF**

Cet équipement respecte les limites d'exposition aux rayonnements fixées par la FCC pour un environnement non contrôlé. Les utilisateurs finals doivent suivre les instructions de fonctionnement spécifiques pour être en conformité en matière d'exposition aux rayonnements. Cet émetteur doit être placé à au moins 20 centimètres de l'utilisateur et ne doit pas être colocalisé ou utilisé avec une autre antenne ou un autre émetteur.

### **Déclaration FCC relative aux récepteurs et aux appareils numériques de classe B**

Ce produit a été testé et respecte les spécifications d'un appareil numérique de Classe B, conformément à la Partie 15 des règles de la FCC. Ces limites sont destinées à fournir une protection raisonnable contre les interférences nuisibles causées lorsque l'équipement est utilisé dans un environnement résidentiel. Cet équipement génère, utilise et peut émettre de l'énergie radiofréquence et, s'il n'est pas installé

 $\overline{\phantom{a}}$ 

T

 **Guide de l'utilisateur des téléphones IP Cisco Unified 8941 et 8945 pour Cisco Unified Communications Manager 10.0 (SCCP et SIP)**

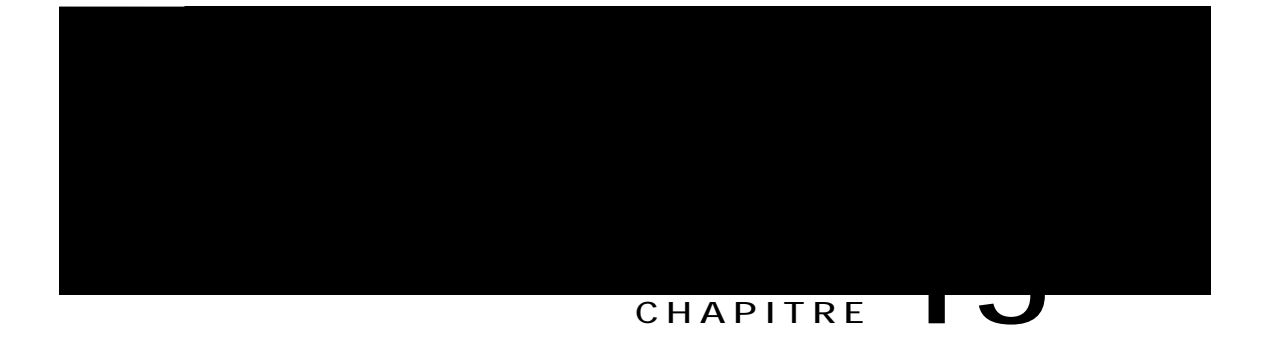

# Garantie

 $\bullet$ 

 $\overline{\phantom{a}}$ 

T